# **GaussDB 2.x**

# **Tool Reference for Distributed Instances**

**Issue** 01 **Date** 2024-06-06

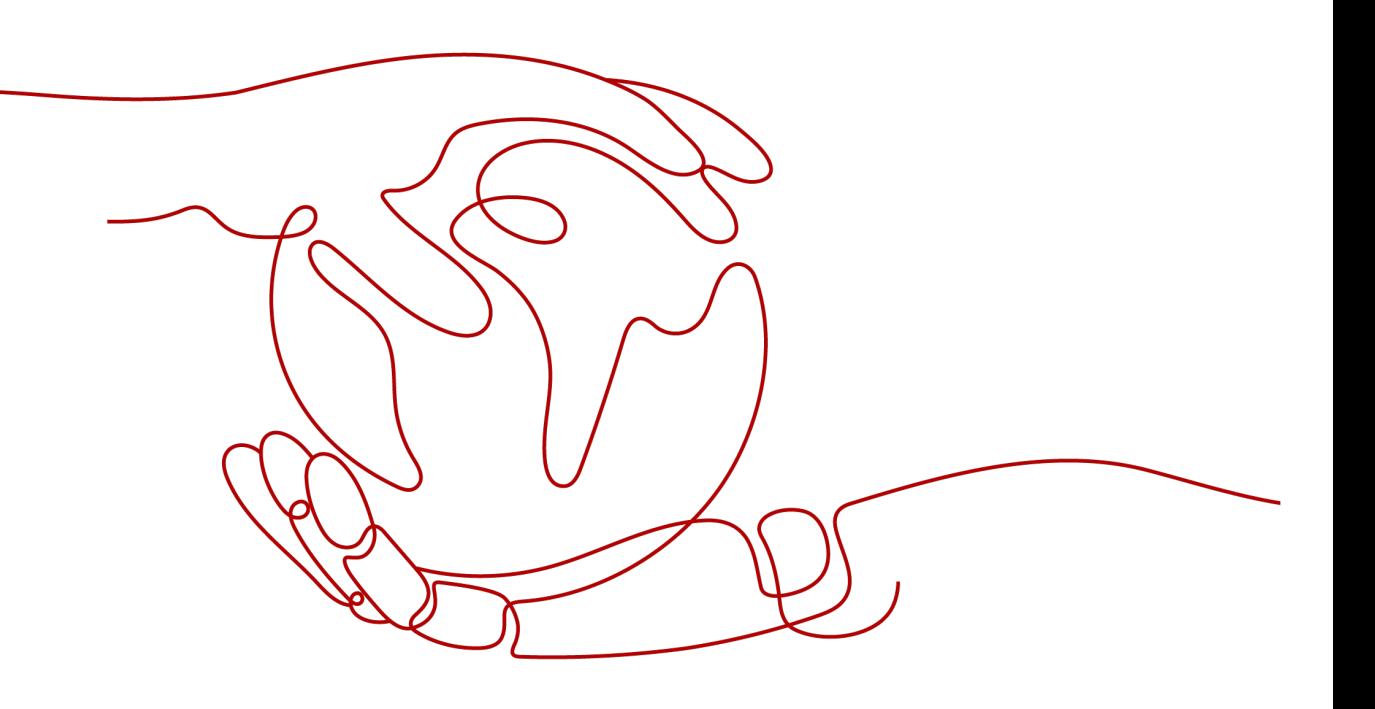

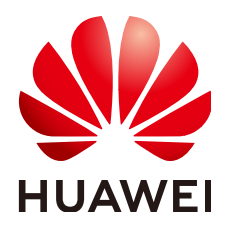

# **Copyright © Huawei Cloud Computing Technologies Co., Ltd. 2024. All rights reserved.**

No part of this document may be reproduced or transmitted in any form or by any means without prior written consent of Huawei Cloud Computing Technologies Co., Ltd.

# **Trademarks and Permissions**

 $\triangle \triangleright$ HUAWEI and other Huawei trademarks are the property of Huawei Technologies Co., Ltd. All other trademarks and trade names mentioned in this document are the property of their respective holders.

# **Notice**

The purchased products, services and features are stipulated by the contract made between Huawei Cloud and the customer. All or part of the products, services and features described in this document may not be within the purchase scope or the usage scope. Unless otherwise specified in the contract, all statements, information, and recommendations in this document are provided "AS IS" without warranties, guarantees or representations of any kind, either express or implied.

The information in this document is subject to change without notice. Every effort has been made in the preparation of this document to ensure accuracy of the contents, but all statements, information, and recommendations in this document do not constitute a warranty of any kind, express or implied.

# **Huawei Cloud Computing Technologies Co., Ltd.**

Address: Huawei Cloud Data Center Jiaoxinggong Road Qianzhong Avenue Gui'an New District Gui Zhou 550029 People's Republic of China

Website: <https://www.huaweicloud.com/intl/en-us/>

# **Contents**

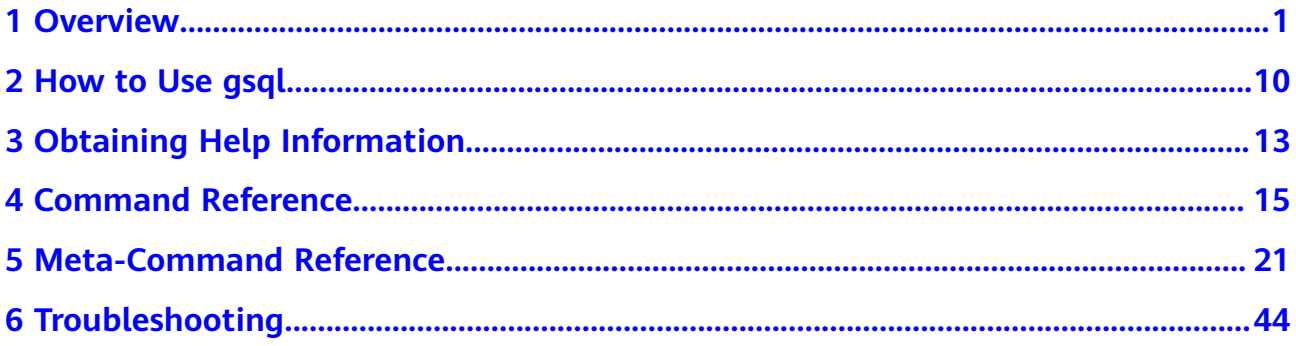

# **1 Overview**

# <span id="page-3-0"></span>**Basic Features**

● **Connect to the database**: By default, only the local server can be connected. To connect to a remote database, you must configure the server. For details, see "Database Quick Start > Connecting to a Database > Using gsql to Connect to a Database > Remotely Connecting to a Database" in the Developer Guide.

# $\Box$  Note

If **gsql** is used to connect to a database, the connection timeout period will be 5 minutes. If the database has not correctly set up a connection and authenticated the identity of the client within this period, **gsql** will time out and exit.

To resolve this problem, see **[Troubleshooting](#page-46-0)**.

- **Run SQL statements**: Interactively entered SQL statements and specified SQL statements in a file can be run.
- **Run meta-commands: Meta-commands help the administrator view** database object information, query cache information, format SQL output, and connect to a new database. For details about meta-commands, see **[Meta-Command Reference](#page-23-0)**.

# **Advanced Features**

**[Table 1-1](#page-4-0)** lists the advanced features of **gsql**.

<span id="page-4-0"></span>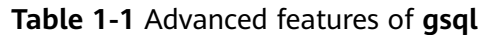

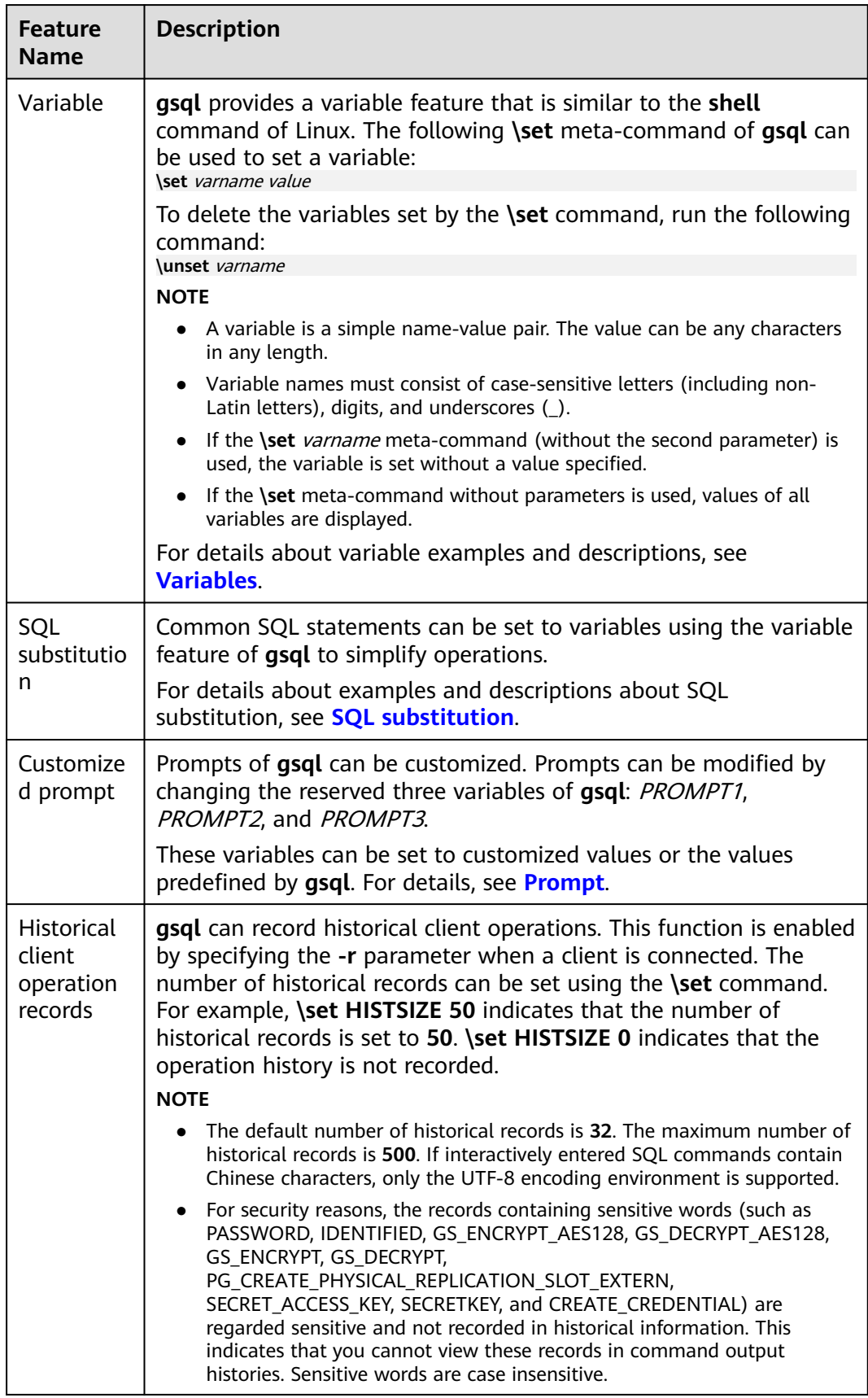

# <span id="page-5-0"></span>Variable

To set a variable, run the **\set** meta-command of **gsql**. For example, to set variable foo to **bar**, run the following command: openGauss=# \set foo bar

To reference the value of a variable, add a colon (:) before the variable. For example, to view the value of variable foo, run the following command: openGauss=# \echo :foo bar

The variable reference method is suitable for regular SQL statements and meta-commands.

**gsql** pre-defines some special variables and plans the values of these variables. To ensure compatibility with later versions, do not use these variables for other purposes. For details about special variables, see **Table 1-2**.

# $\Box$  Note

- All the special variables consist of upper-case letters, digits, and underscores ().
- To view the default value of a special variable, run the **\echo :**varname metacommand, for example, **\echo :**DBNAME.

| Variable      | <b>Setting Method</b>     | <b>Description</b>                                                                                                    |
|---------------|---------------------------|----------------------------------------------------------------------------------------------------|
| <b>DBNAME</b> | \set DBNAME <i>dbname</i> | Name of the connected database. This<br>variable is set again when a database is<br>connected.                                                                                                    |
| <b>ECHO</b>   | \set ECHO all   queries   | • If this variable is set to all, only the<br>query information is displayed. This<br>has the same effect as specifying the -<br>a parameter when gsql is used to<br>connect to a database.                 |
|               |                           | • If this variable is set to queries, the<br>command line and query information<br>are displayed. This has the same effect<br>as specifying the -e parameter when<br>gsql is used to connect to a database. |

**Table 1-2** Settings of special variables

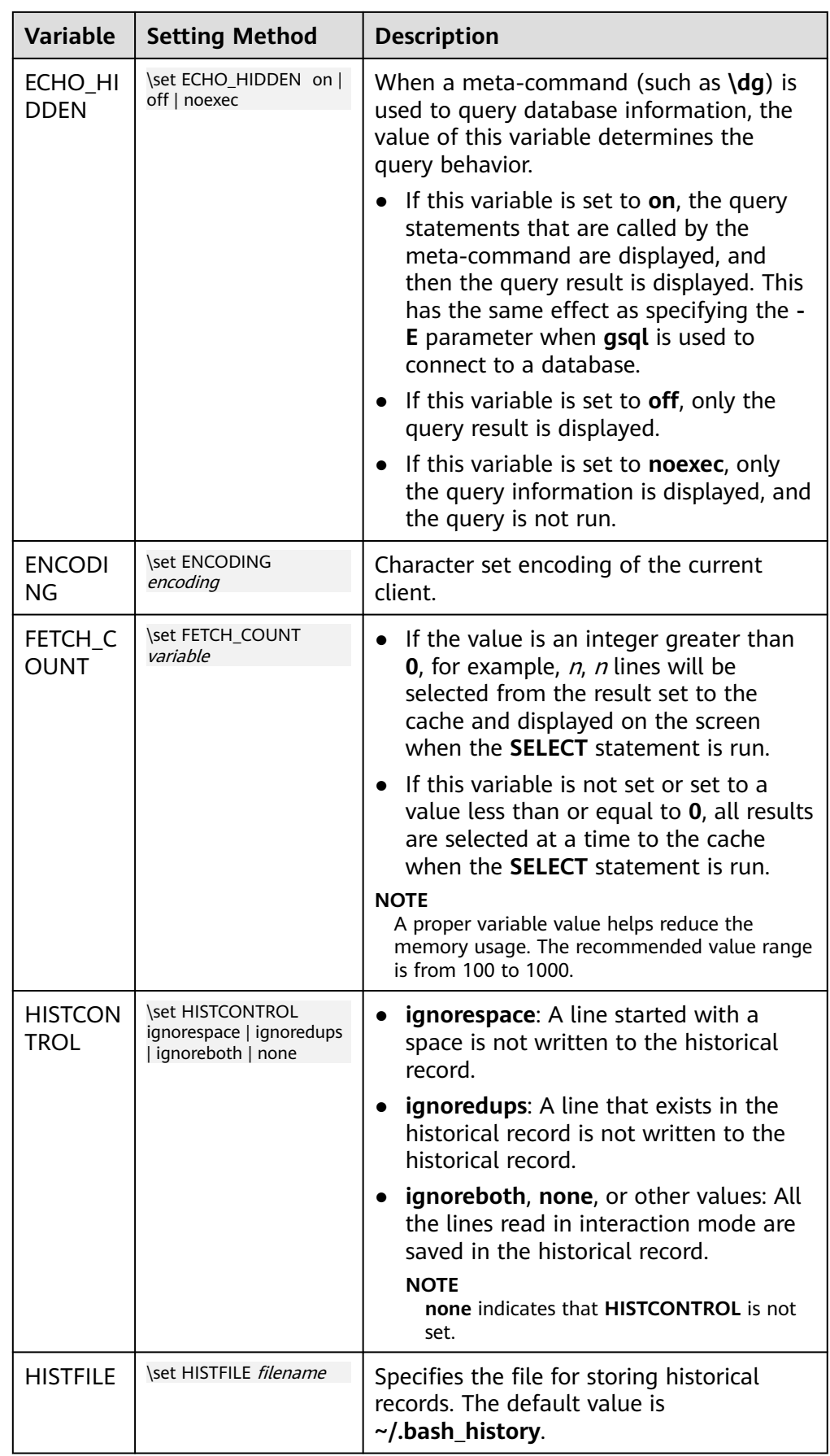

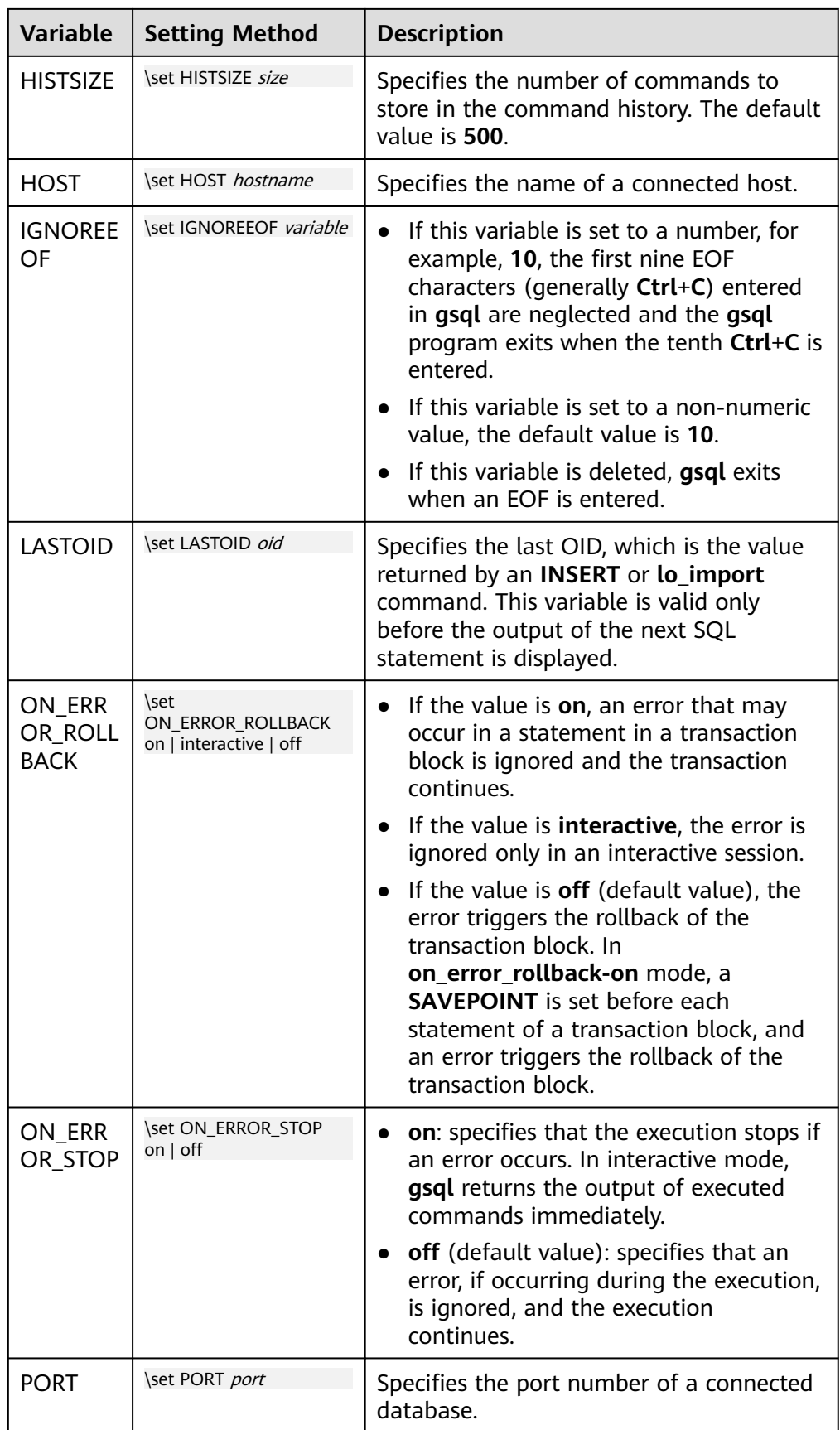

<span id="page-8-0"></span>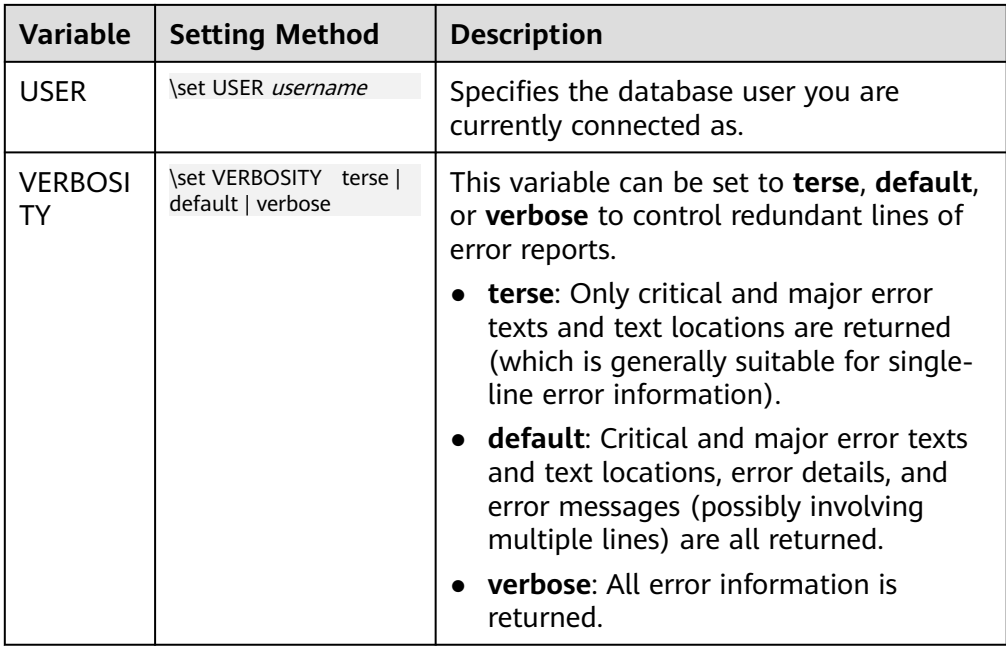

● SQL substitution

**gsql**, like a parameter of a meta-command, provides a key feature that enables you to substitute a standard SQL statement for a **gsql** variable. **gsql** also provides a new alias or identifier for the variable. To replace the value of a variable using the SQL substitution method, add a colon (:) before the variable. For example:

```
openGauss=# \set foo 'HR.areaS'
openGauss=# select * from :foo;
 area_id | area_name 
---------+------------------------
     4 | Middle East and Africa
     3 | Asia
     1 | Europe
     2 | Americas
```
(4 rows)

The above command queries the HR.areaS table.

# **NOTICE**

The value of the variable is copied literally, so it can even contain unbalanced quotation marks or backslash commands. Therefore, the input content must be meaningful.

**Prompt** 

The **gsql** prompt can be set using the three variables in **[Table 1-3](#page-9-0)**. These variables consist of characters and special escape characters.

| <b>Variab</b><br>le            | <b>Description</b>                                                                                                    | <b>Example</b>                                                                                                    |
|--------------------------------|----------------------------------------------------------------------------------------------------|----------------------------------------------------------------------------------------------------|
| <b>PROM</b><br>PT <sub>1</sub> | Specifies the normal<br>prompt used when gsql<br>requests a new<br>command.<br>The default value of<br>PROMPT1 is:<br>%/%R%#                                                  | PROMPT1 can be used to change the<br>prompt.<br>Change the prompt to [local]:<br>openGauss=> \set PROMPT1 %M<br>[local:/tmp/gaussdba_mppdb]<br>Change the prompt to name:<br>openGauss=> \set PROMPT1 name<br>name<br>Change the prompt to $=$ :<br>openGauss=> \set PROMPT1 %R<br>$=$         |
| <b>PROM</b><br>PT <sub>2</sub> | Specifies the prompt<br>displayed when more<br>input is expected<br>because the command<br>that is not terminated<br>with a semicolon $($ ;) or a<br>quote (") is not closed. | <i>PROMPT2</i> can be used to display the<br>prompt.<br>openGauss=# \set PROMPT2 TEST<br>openGauss=# select * from HR.areaS TEST;<br>area id  <br>area name<br>1   Europe<br>2   Americas<br>4   Middle East and Africa<br>3   Asia<br>$(4$ rows))                                             |
| <b>PROM</b><br>PT3             | Specifies the prompt<br>displayed when the<br><b>COPY</b> statement (such<br>as COPY FROM STDIN)<br>is run and data input is<br>expected.                                     | PROMPT3 can be used to display the<br><b>COPY</b> prompt.<br>openGauss=# \set PROMPT3 '>>>>'<br>openGauss=# copy HR.areaS from STDIN;<br>Enter data to be copied followed by a newline.<br>End with a backslash and a period on a line by<br>itself.<br>>>>>1 aa<br>$\gg >> 2$ bb<br>$>>>>$ ). |

<span id="page-9-0"></span>**Table 1-3** Prompt variables

The value of the selected prompt variable is printed literally. However, a value containing a percent sign (%) is replaced by the predefined contents depending on the character following the percent sign (%). For details about the defined substitutions, see **Table 1-4**.

**Table 1-4** Defined substitutions

| <b>Symbol</b> | <b>Description</b>                                                                                                    |
|---------------|----------------------------------------------------------------------------------------------------|
| %M            | Replaced with the full host name (with domain name). The full<br>name is [local] if the connection is over a Unix domain socket,<br>or [local:/dir/name] if the Unix domain socket is not at the<br>compiled default location. |
| %m            | Replaced with the host name truncated at the first dot. It is<br>[local] if the connection is over a Unix domain socket.                                                                                                    |

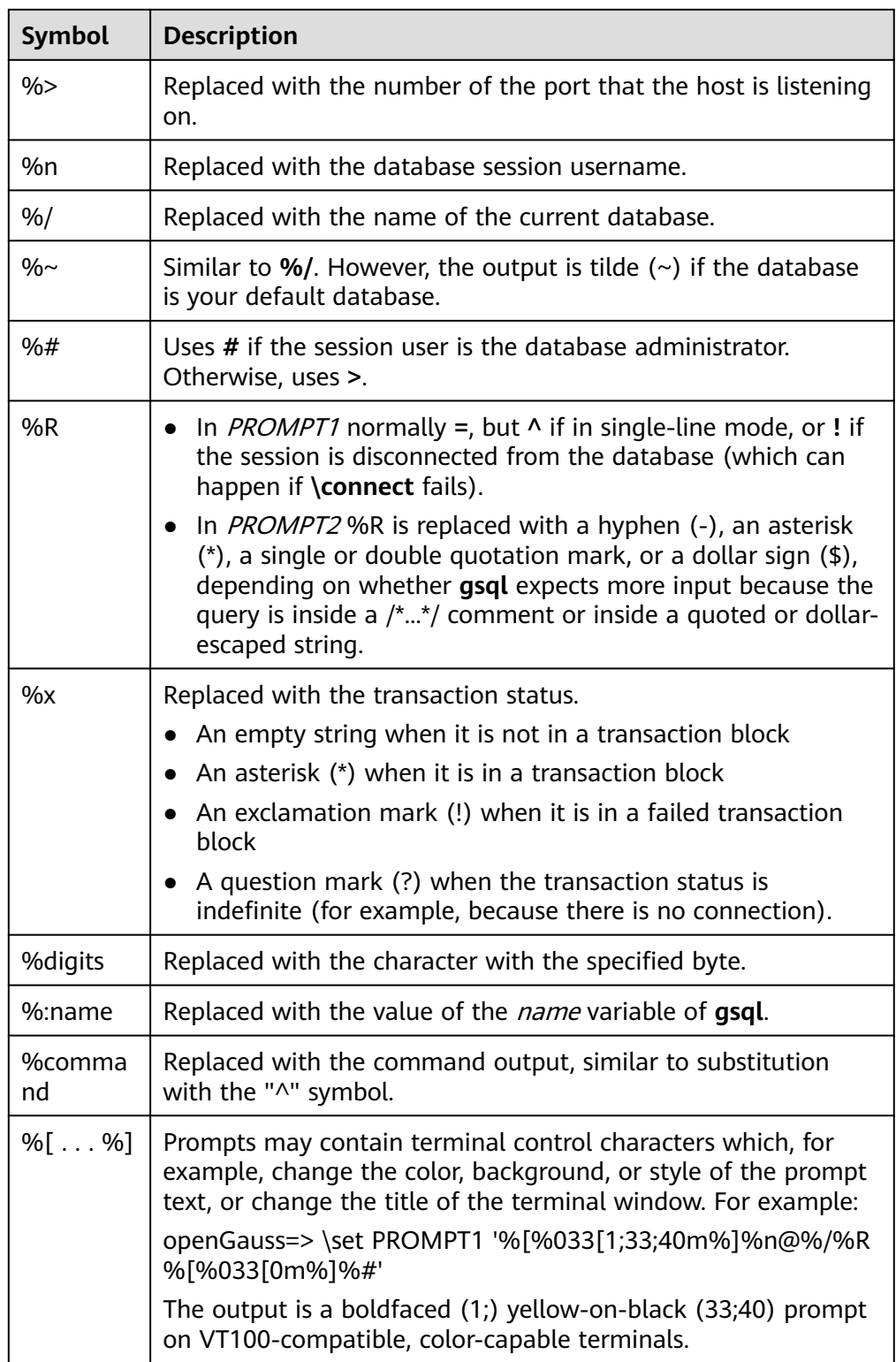

# **Environment Variables**

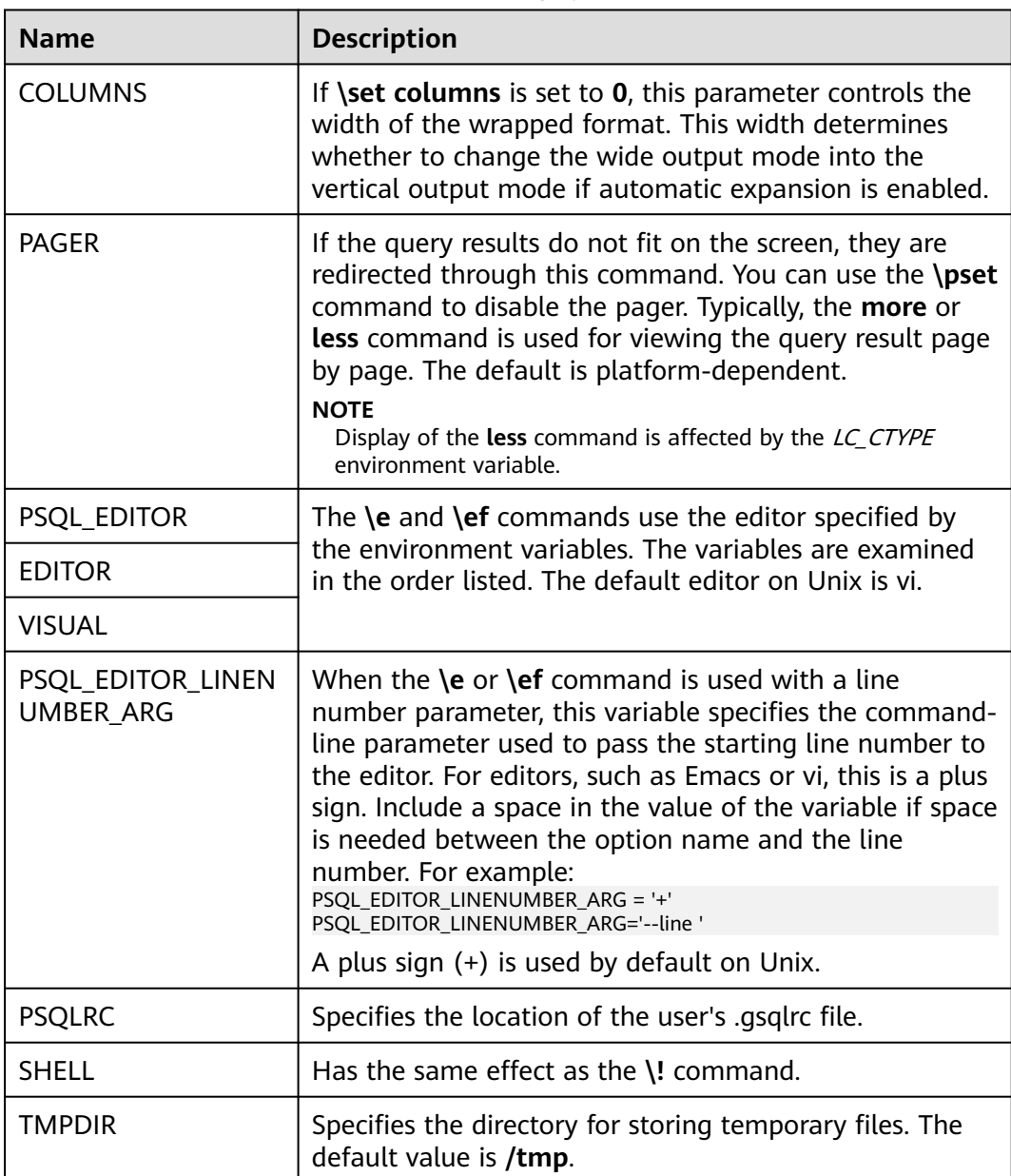

# **Table 1-5** Environment variables related to **gsql**

# **2 How to Use gsql**

# <span id="page-12-0"></span>**Prerequisites**

The user using **gsql** must have the permission to access the database.

# **Background**

You can use the **gsql** command to connect to the local database or remote database. When connecting to the remote database, enable remote connection on the server. For details, see "Database Quick Start > Connecting to a Database > Using gsql to Connect to a Database > Remotely Connecting to a Database" in the Developer Guide.

# **Procedure**

**Step 1** Connect to the GaussDB server using the **gsql** tool.

The **gsql** tool uses the **-d** parameter to specify the target database name, the **-U** parameter to specify the database username, the **-h** parameter to specify the host name, and the **-p** parameter to specify the port number.

# $\Box$  Note

If the database name is not specified, the default database name generated during initialization will be used. If the database username is not specified, the current OS username will be used by default. If a variable does not belong to any parameter (such as  **d** and **-U**), and **-d** is not specified, the variable will be used as the database name. If **-d** is specified but **-U** is not specified, the variable will be used as the database username.

Example 1: Connect to the 8000 port of the local **gaussdb** database as user **omm**.

**gsql -d** gaussdb **-p** 8000

Example 2: Connect to the 8000 port of the remote **gaussdb** database as user **jack**.

**gsql -h** 10.180.123.163 **-d** gaussdb **-U** jack **-p** 8000

Example 3: If **gaussdb** and **omm** are not parameter values, they are interpreted as the database name and the username, respectively.

**gsql** gaussdb omm **-p** 8000

### **Equals**

**gsql -d** gaussdb **-U** omm **-p** 8000

For details about the **gsql** parameters, see **[Command Reference](#page-17-0)**.

**Step 2** Run a SQL statement.

The following takes creating database **human\_staff** as an example:

**CREATE DATABASE** human\_staff**;** CREATE DATABASE

Ordinarily, input lines end when a command-terminating semicolon is reached. If the command is sent and executed without any error, the command output is displayed on the screen.

### **Step 3** Execute gsql meta-commands.

The following takes all GaussDB databases and description information as an example:

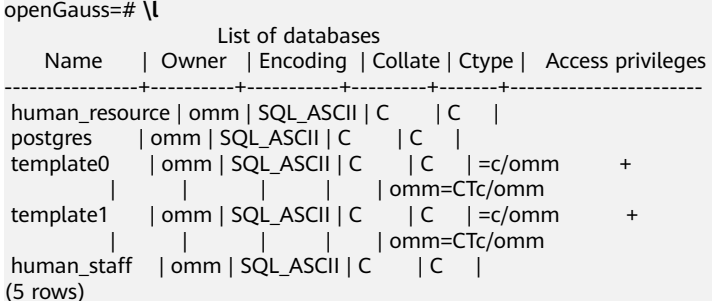

For details about **gsql** meta-commands, see **[Meta-Command Reference](#page-23-0)**.

**----End**

# **Example**

The example shows how to spread a command over several lines of input. Note the prompt change:

openGauss=# CREATE TABLE HR.areaS( openGauss(# area\_ID NUMBER, openGauss(# area\_NAME VARCHAR2(25) openGauss-# )tablespace EXAMPLE; CREATE TABLE

Query the table definition:

openGauss=# \d HR.areaS Table "hr.areas" Column | Type | Modifiers -----------+-----------------------+---------- area id | numeric | not null

area\_name | character varying(25) |

Insert four lines of data into **HR.areaS**.

openGauss=# INSERT INTO HR.areaS (area\_ID, area\_NAME) VALUES (1, 'Europe'); INSERT 0 1 openGauss=# INSERT INTO HR.areaS (area\_ID, area\_NAME) VALUES (2, 'Americas'); INSERT 0 1 openGauss=# INSERT INTO HR.areaS (area\_ID, area\_NAME) VALUES (3, 'Asia'); INSERT 0 1 openGauss=# INSERT INTO HR.areaS (area\_ID, area\_NAME) VALUES (4, 'Middle East and Africa'); INSERT 0 1

### Change the prompt.

```
openGauss=# \set PROMPT1 '%n@%m %~%R%#'
omm@[local] openGauss=#
```
#### Query the table:

omm@[local] openGauss=#SELECT \* FROM HR.areaS; area\_id | area\_name ---------+------------------------ 1 | Europe 4 | Middle East and Africa 2 | Americas 3 | Asia (4 rows)

### Use the **\pset** command to display the table in different ways:

omm@[local] openGauss=#\pset border 2 Border style is 2. omm@[local] openGauss=#SELECT \* FROM HR.areaS; +---------+------------------------+ | area\_id | area\_name | +---------+------------------------+ | 1 | Europe | | 2 | Americas | | 3 | Asia | | 4 | Middle East and Africa | +---------+------------------------+ (4 rows) omm@[local] openGauss=#\pset border 0 Border style is 0. omm@[local] openGauss=#SELECT \* FROM HR.areaS; area\_id area\_name ------- ---------------------- 1 Europe 2 Americas 3 Asia 4 Middle East and Africa (4 rows)

#### Use the meta-command:

omm@[local] openGauss=#\a \t \x Output format is unaligned. Showing only tuples. Expanded display is on. omm@[local] openGauss=#SELECT \* FROM HR.areaS; area\_id|2 area\_name|Americas

area\_id|1 area\_name|Europe

area\_id|4 area\_name|Middle East and Africa

area\_id|3 area\_name|Asia omm@[local] openGauss=#

# <span id="page-15-0"></span>**3 Obtaining Help Information**

# **Procedure**

When connecting to the database, run the following command to obtain the help information: **gsql --help**

The following help information is displayed:

...... Usage: gsql [OPTION]... [DBNAME [USERNAME]]

General options:

```
-c, --command=COMMAND run only single command (SQL or internal) and exit -d, --dbname=DBNAME database name to connect to (default: "omm")
                                  database name to connect to (default: "omm")
 -f, --file=FILENAME execute commands from file, then exit
......
```
● When connecting to the database, run the following command to obtain the help information: **help**

The following help information is displayed:

You are using gsql, the command-line interface to gaussdb. Type: \copyright for distribution terms \h for help with SQL commands \? for help with gsql commands \g or terminate with semicolon to execute query \q to quit

# **Examples**

**Step 1** Run the following command to connect to the database:

**gsql -d** gaussdb **-p** 8000

**gaussdb** is the name of the database, and **8000** is the port number of the CN.

If information similar to the following is displayed, the connection succeeds:

gsql ((GaussDB Kernel VxxxRxxxCxx build 290d125f) compiled at 2020-05-08 02:59:43 commit 2143 last mr 131) Non-SSL connection (SSL connection is recommended when requiring high-security)

Type "help" for help.

## **Step 2** View the **gsql** help information. For details, see **[Table 3-1](#page-16-0)**.

<span id="page-16-0"></span>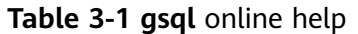

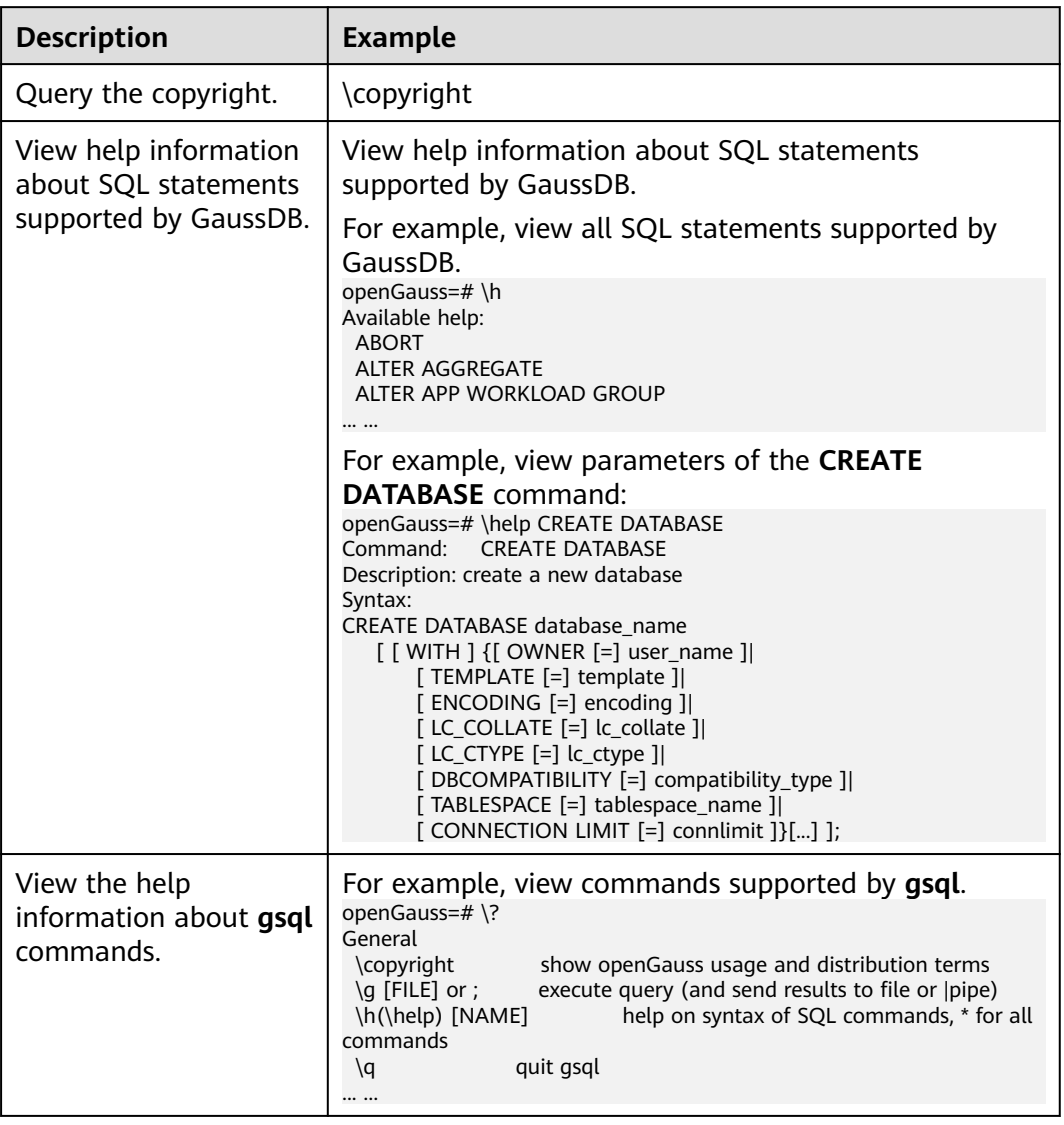

**----End**

# **4 Command Reference**

<span id="page-17-0"></span>For details about gsql parameters, see **Table 4-1**, **[Table 4-2](#page-18-0)**, **[Table 4-3](#page-20-0)**, and **[Table](#page-21-0) [4-4](#page-21-0)**.

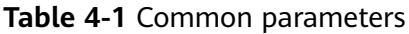

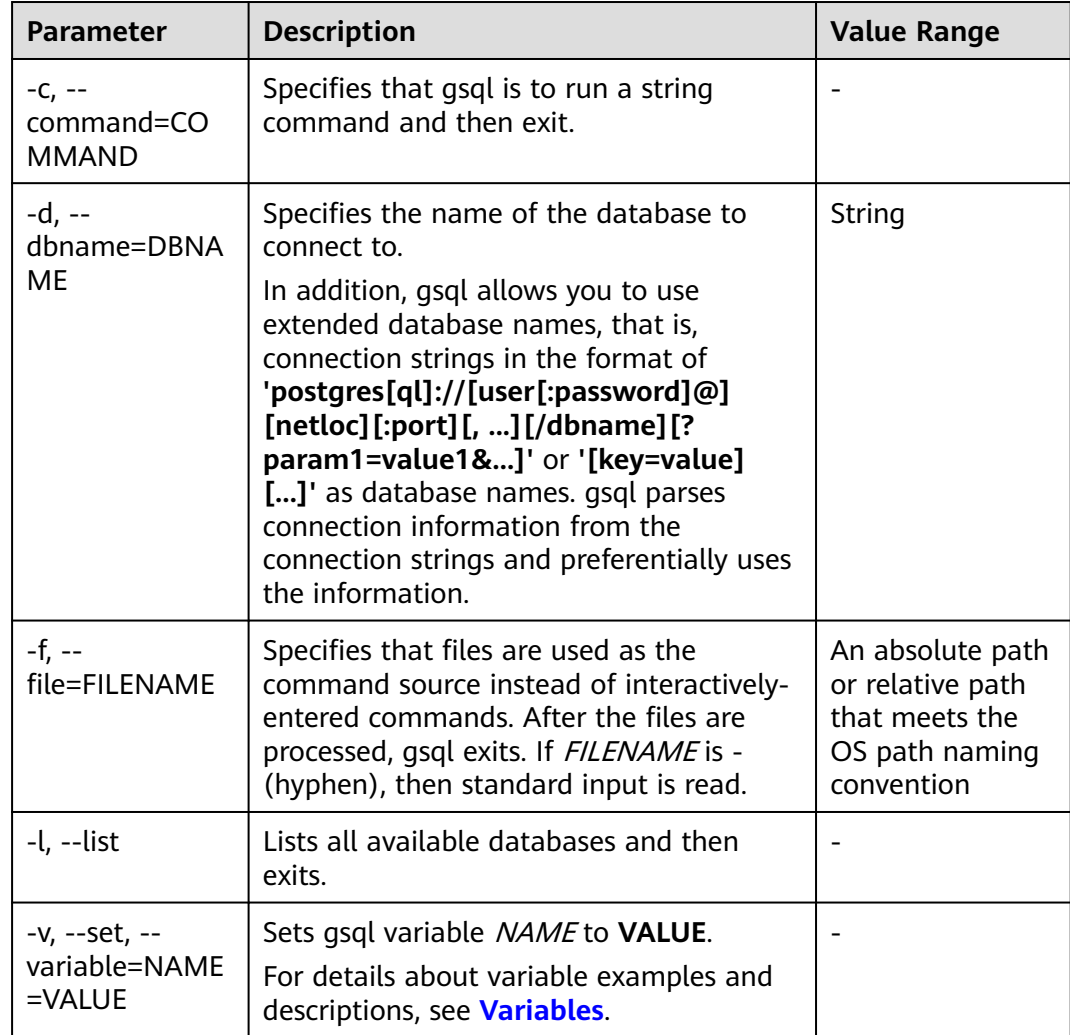

<span id="page-18-0"></span>

| <b>Parameter</b>                         | <b>Description</b>                                                                                                    | <b>Value Range</b> |
|------------------------------------------|----------------------------------------------------------------------------------------------------|--------------------|
| -X, --no-gsglrc                          | Does not read the startup file (neither the<br>system-wide gsqlrc file nor the user's<br>$\sim$ /.gsqlrc file).                                                                                                    |                    |
|                                          | <b>NOTE</b><br>The startup file is $\sim$ /.gsqlrc by default or it can<br>be specified by the environment variable<br>PSQLRC.                                                                                                    |                    |
| -1 ("one"), --<br>single-<br>transaction | When gsql uses the - <b>f</b> parameter to<br>execute a script, START TRANSACTION/<br>COMMIT are added to the start and end<br>of the script, respectively, so that the<br>script is executed as one transaction. This<br>ensures that the script is executed<br>successfully. If the script cannot be<br>executed, the script is invalid.<br><b>NOTE</b><br>If the script has used <b>START TRANSACTION</b> ,<br><b>COMMIT, or ROLLBACK, this parameter is</b><br>invalid. |                    |
| $-?$ , $-$ help                          | Displays help information about gsql<br>command parameters, and exits.                                                                                                    |                    |
| -V, --version                            | Prints the gsql version information and<br>exits.                                                                                                    |                    |

**Table 4-2** Input and output parameters

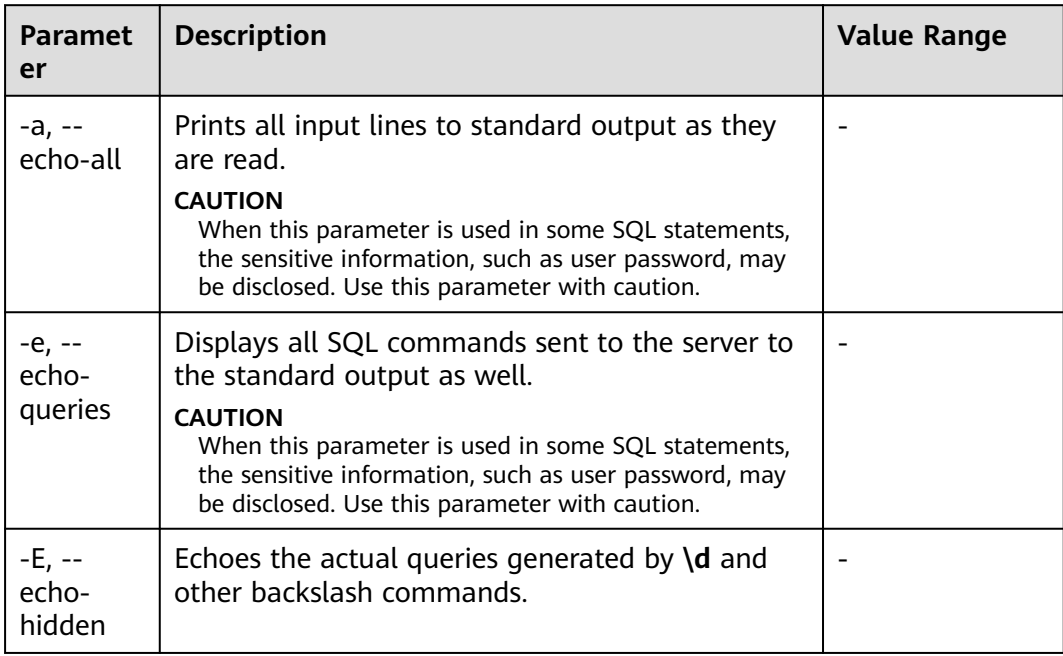

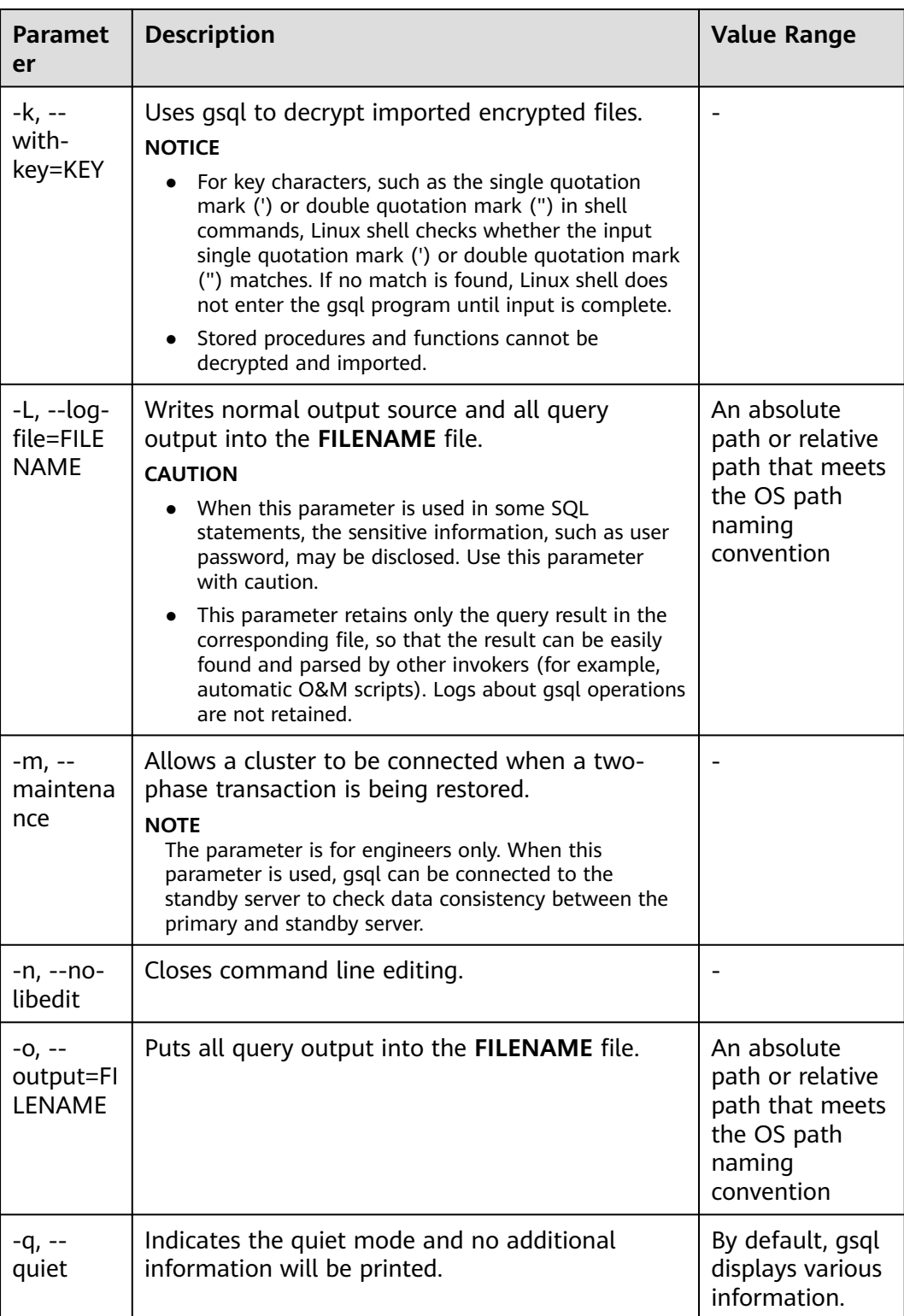

<span id="page-20-0"></span>

| <b>Paramet</b><br>er                            | <b>Description</b>                                                                                                    | Value Range |
|-------------------------------------------------|----------------------------------------------------------------------------------------------------|-------------|
| $-S, --$<br>single-<br>step                     | Runs in single-step mode. It indicates that the<br>user is prompted before each command is sent to<br>the server. This option can be also used for<br>canceling execution. Use this option to debug<br>scripts. |             |
|                                                 | <b>CAUTION</b><br>When this parameter is used in some SQL statements,<br>the sensitive information, such as user password, may<br>be disclosed. Use this parameter with caution.                                |             |
| $-S, --$<br>single-<br>line                     | Runs in single-line mode where a line break<br>terminates an SQL command, as a semicolon<br>does.                                                                                                    |             |
| $-C, -$<br>enable-<br>client-<br>encryptio<br>n | When -C is used to connect to a local or remote<br>database, you can use this option to enable the<br>encrypted database function.                                                                              |             |

**Table 4-3** Output format parameters

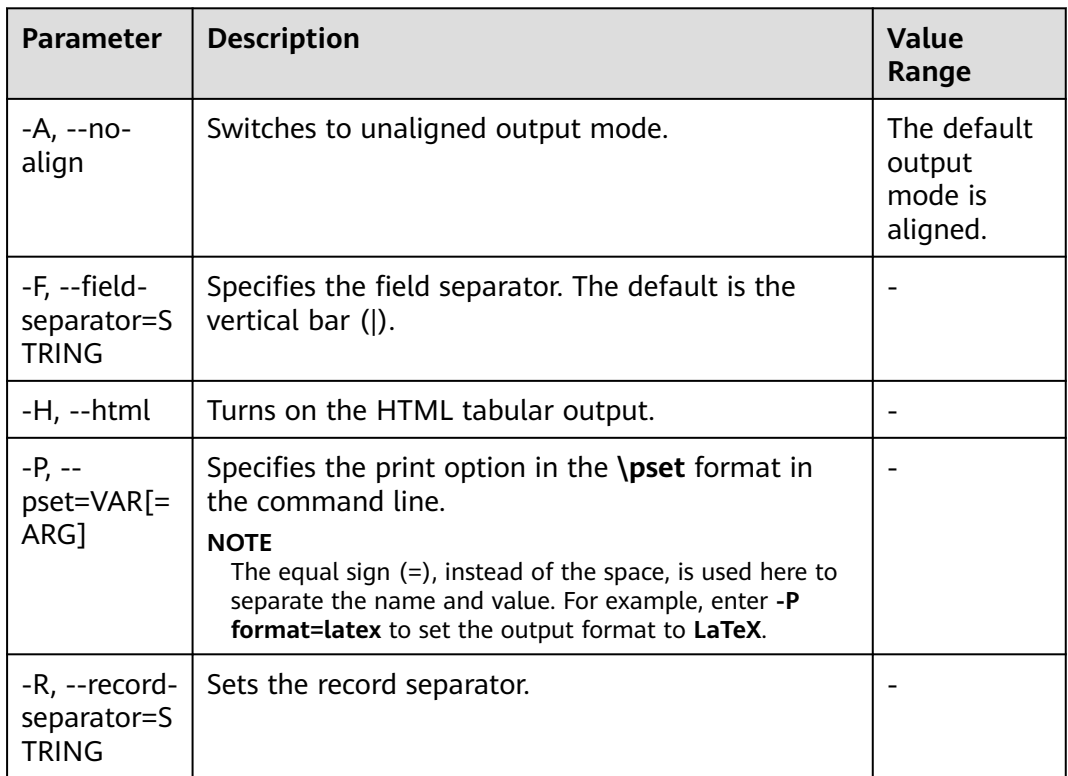

<span id="page-21-0"></span>

| <b>Parameter</b>                    | <b>Description</b>                                                                                                    | Value<br>Range                                        |
|-------------------------------------|----------------------------------------------------------------------------------------------------|-------------------------------------------------------|
| -r                                  | Enables the editing mode on the client.                                                                                                    | <b>This</b><br>function is<br>disabled by<br>default. |
| -t, --tuples-<br>only               | Prints only tuples.                                                                                                    |                                                       |
| -T, --table-<br>attr=TEXT           | Specifies options to be placed within the HTML<br>table tag.                                                                                |                                                       |
|                                     | Use this parameter with the -H <sub>1</sub> --html parameter<br>to specify the output to the HTML format.                                   |                                                       |
| $-X, --$<br>expanded                | Turns on the expanded table formatting mode.                                                                                                |                                                       |
| -z, --field-<br>separator-<br>zero  | Sets the field separator in the unaligned output<br>mode to be blank.                                                                       |                                                       |
|                                     | Use this parameter with the -A, --no-align<br>parameter to switch to unaligned output mode.                                                 |                                                       |
| -0, --record-<br>separator-<br>zero | Sets the record separator in the unaligned output<br>mode to be blank.                                                                      |                                                       |
|                                     | Use this parameter with the -A, --no-align<br>parameter to switch to unaligned output mode.                                                 |                                                       |
| $-2, -$<br>pipeline                 | Uses a pipe to transmit the password. This<br>parameter cannot be used on devices and must be<br>used together with the -c or -f parameter. |                                                       |

**Table 4-4** Connection parameters

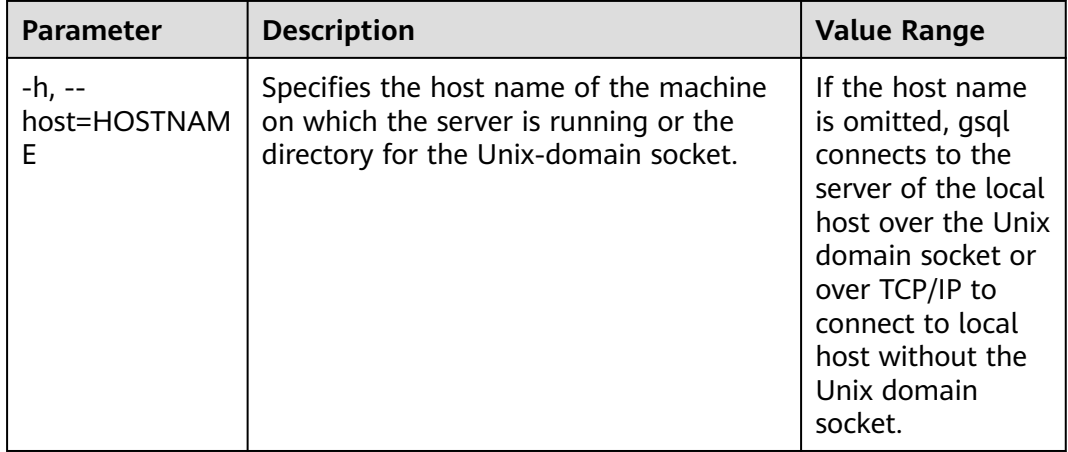

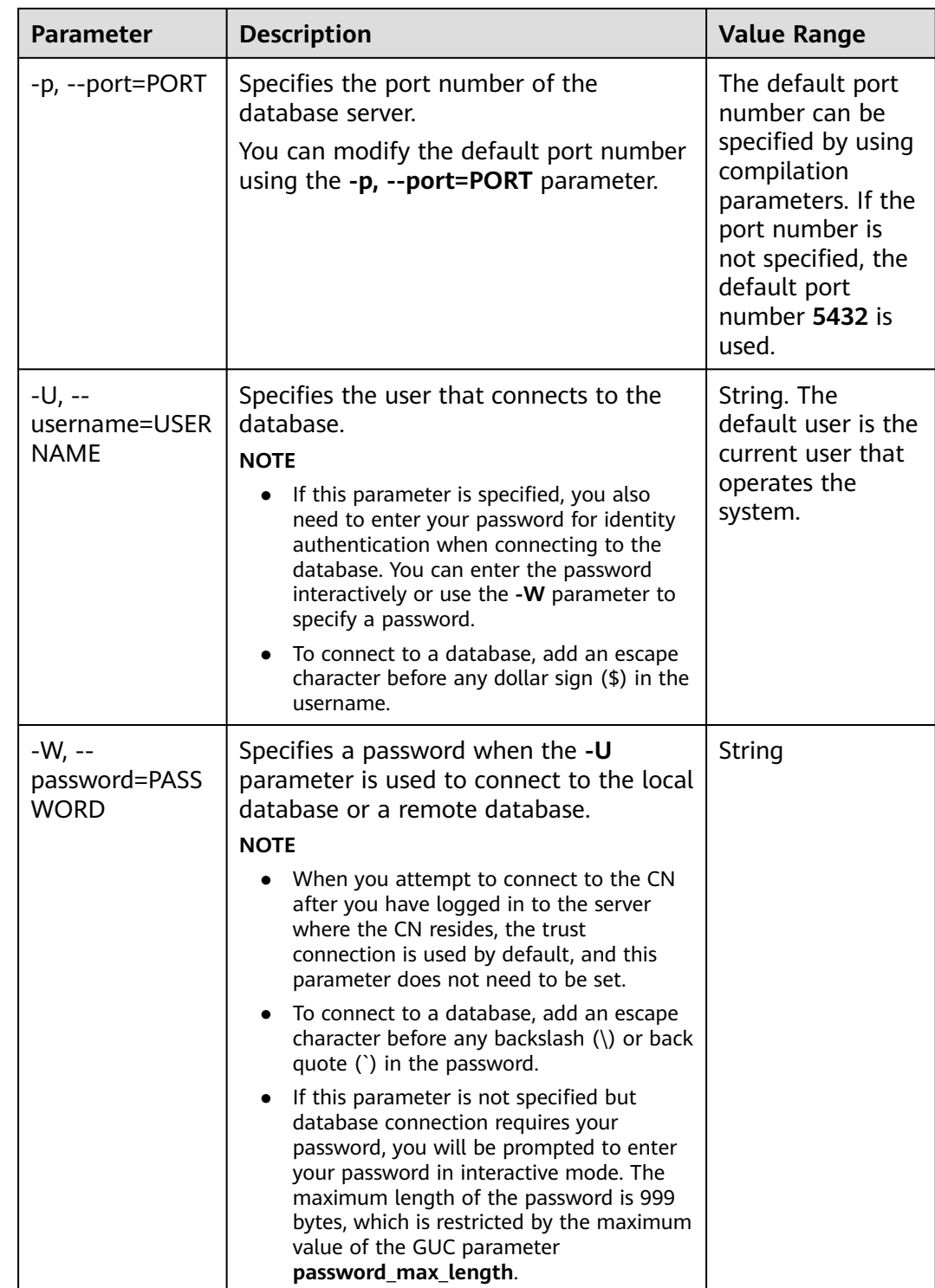

# <span id="page-23-0"></span>**5 Meta-Command Reference**

This section describes meta-commands provided by **gsql** after the GaussDB database CLI tool is used to connect to a database. A **gsql** meta-command can be anything that you enter in **gsql** and begins with an unquoted backslash.

# **Precautions**

- The format of the **gsql** meta-command is a backslash (\) followed by a command verb, and then a parameter. The parameters are separated from the command verb and from each other by any number of whitespace characters.
- To include whitespace characters into an argument, you must quote them with a single straight quotation mark. To include a single straight quotation mark into such an argument, precede it by a backslash. Anything contained in single quotation marks is furthermore subject to C-like substitutions for \n (new line), \t (tab), \b (backspace), \r (carriage return), \f (form feed), \digits (octal), and \xdigits (hexadecimal).
- Within a parameter, text enclosed in double quotation marks ("") is taken as a command line input to the shell. The output of the command (with any trailing newline removed) is taken as the argument value.
- If an unquoted argument begins with a colon  $($ :), the argument is taken as a **gsql** variable and the value of the variable is used as the argument value instead.
- Some commands take an SQL identifier (such as a table name) as a parameter. These parameters follow the SQL syntax rules: Unquoted letters are forced to lowercase, while double quotation marks ("") protect letters from case conversion and allow incorporation of whitespace into the identifier. Within double quotation marks, paired double quotation marks reduce to a single double quotation mark in the result name. For example, **FOO"BAR"BAZ** is interpreted as **fooBARbaz**, and **"Aweird""name"** becomes **A weird"name**.
- Parsing for arguments stops when another unquoted backslash is found. This is taken as the beginning of a new meta-command. The special sequence  $\setminus \setminus$ (two backslashes) marks the end of parameters and continues parsing SQL statements if any. In this way, SQL and **gsql** commands can be freely mixed in a line. But in any case, the arguments of a meta-command cannot continue beyond the end of the line.

# **Meta-command**

For details about meta-commands, see **Table 5-1**, **[Table 5-2](#page-25-0)**, **[Table 5-3](#page-26-0)**, **[Table 5-4](#page-27-0)**, **[Table 5-6](#page-35-0)**, **[Table 5-8](#page-39-0)**, **[Table 5-9](#page-39-0)**, **[Table 5-10](#page-40-0)**, and **[Table 5-12](#page-43-0)**.

# **NOTICE**

FILE mentioned in the following commands indicates a file path. This path can be an absolute path such as **/home/gauss/file.txt** or a relative path, such as **file.txt**. By default, a **file.txt** is created in the path where the user runs **gsql** commands.

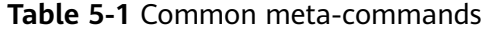

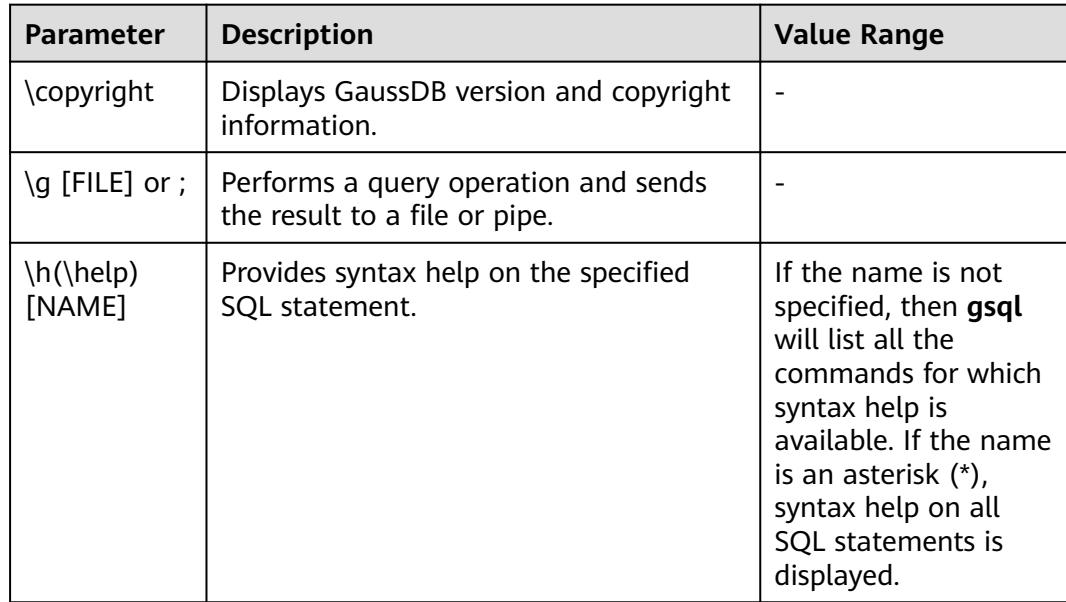

<span id="page-25-0"></span>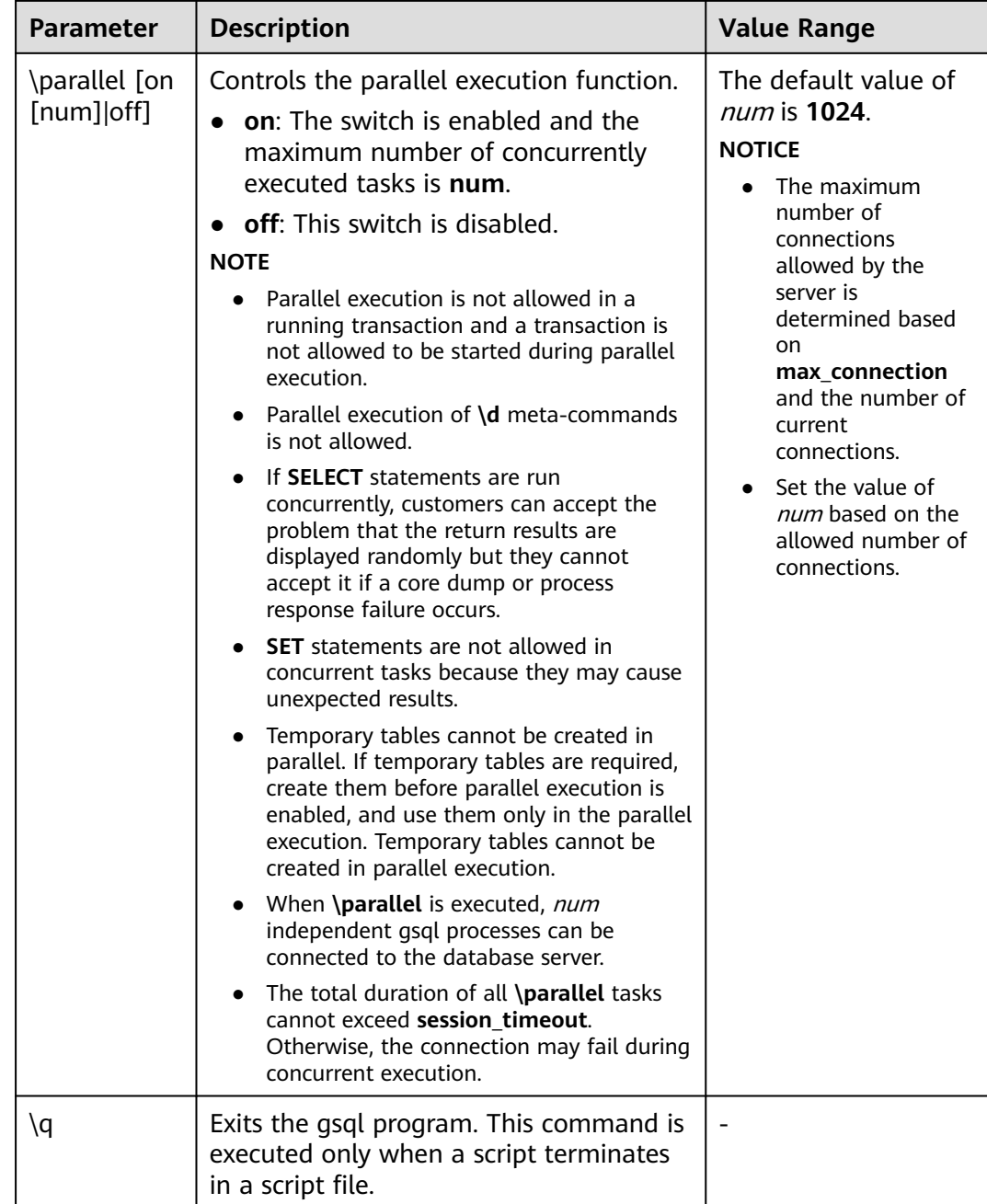

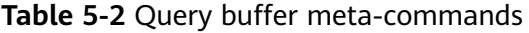

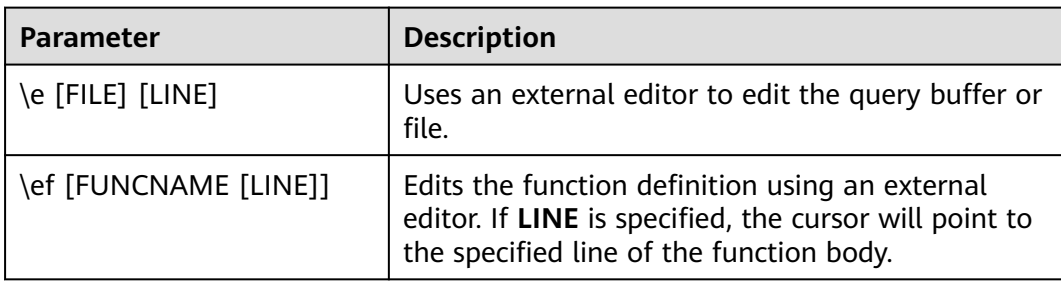

<span id="page-26-0"></span>

| <b>Parameter</b> | <b>Description</b>                                         |
|------------------|------------------------------------------------------------|
| \p               | Prints the current query buffer to the standard<br>output. |
|                  | Resets or clears the query buffer.                         |
| \w FILE          | Outputs the current query buffer to a file.                |

**Table 5-3** Input/Output commands

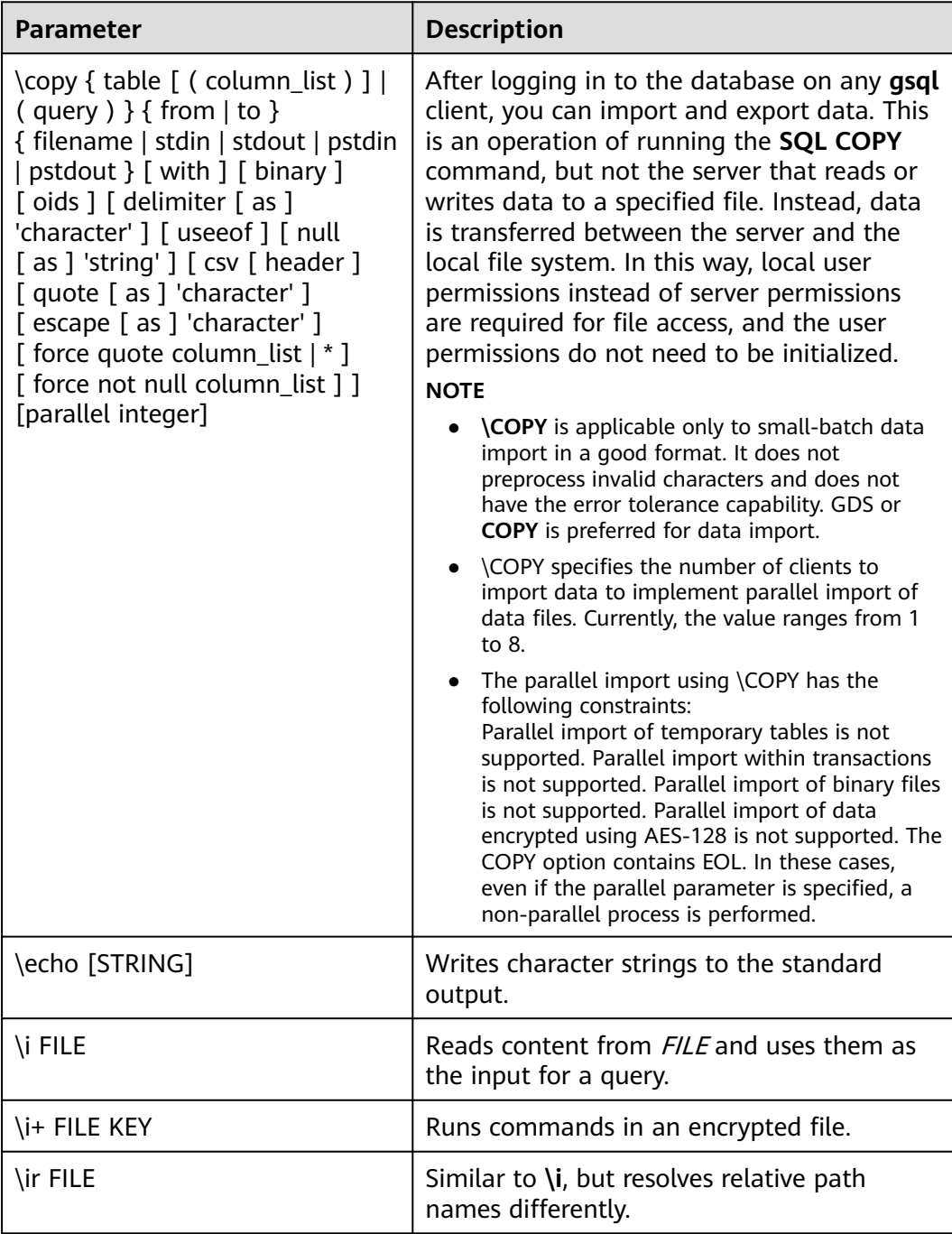

<span id="page-27-0"></span>![](_page_27_Picture_308.jpeg)

# $\Box$  Note

In **Table 5-4**, **S** indicates displaying the system object and **+** indicates displaying the additional description information of the object. **[PATTERN](#page-44-0)** specifies the name of an object to be displayed.

# **Table 5-4** Information display meta-commands

![](_page_27_Picture_309.jpeg)

![](_page_28_Picture_353.jpeg)

![](_page_29_Picture_332.jpeg)

![](_page_30_Picture_375.jpeg)

![](_page_31_Picture_263.jpeg)

![](_page_32_Picture_328.jpeg)

![](_page_33_Picture_345.jpeg)

<span id="page-34-0"></span>![](_page_34_Picture_218.jpeg)

# **Table 5-5** Description of permissions

![](_page_34_Picture_219.jpeg)

<span id="page-35-0"></span>

| <b>Paramet</b><br>er | <b>Description</b>                                                                    |
|----------------------|---------------------------------------------------------------------------------------|
|                      | <b>TEMPORARY:</b> allows users to create temporary tables.                            |
| A                    | <b>ALTER:</b> allows users to modify the attributes of a specified object.            |
| P                    | <b>DROP:</b> allows users to delete specified objects.                                |
| m                    | <b>COMMENT:</b> allows users to define or modify comments of a<br>specified object.   |
|                      | <b>INDEX:</b> allows users to create indexes on specified tables.                     |
| v                    | VACUUM: allows users to perform ANALYZE and VACUUM<br>operations on specified tables. |
| $\star$              | Authorization options for preceding permissions.                                      |

**Table 5-6** Formatting meta-commands

![](_page_35_Picture_163.jpeg)

![](_page_36_Picture_201.jpeg)

<span id="page-36-0"></span>![](_page_36_Picture_202.jpeg)

![](_page_37_Picture_210.jpeg)

![](_page_38_Picture_213.jpeg)

![](_page_39_Picture_228.jpeg)

<span id="page-39-0"></span>![](_page_39_Picture_229.jpeg)

# **Table 5-9** OS meta-commands

![](_page_39_Picture_230.jpeg)

![](_page_40_Picture_201.jpeg)

# <span id="page-40-0"></span>**Table 5-10** Variable meta-commands

![](_page_40_Picture_202.jpeg)

![](_page_40_Picture_203.jpeg)

![](_page_41_Picture_133.jpeg)

![](_page_42_Picture_246.jpeg)

<span id="page-43-0"></span>![](_page_43_Picture_173.jpeg)

# **Table 5-12** Large object meta-commands

![](_page_43_Picture_174.jpeg)

# <span id="page-44-0"></span>**PATTERN**

The various **\d** commands accept a **PATTERN** parameter to specify the object name to be displayed. In the simplest case, PATTERN is the exact name of the object. Characters in **PATTERN** are usually converted to lowercase (as in SQL names), for example, **\dt FOO** will display a table named **foo**. As in SQL names, placing double quotation marks (") around a pattern prevents them being folded to lower case. If you need to include a double quotation mark (") in a pattern, write it as a pair of double quotation marks ("") within a double-quote sequence, which is in accordance with the rules for SQL quoted identifiers. For example, **\dt "FOO""BAR"** will be displayed as a table named **FOO"BAR** instead of **foo"bar**. You cannot put double quotation marks around just part of a pattern, which is different from the normal rules for SQL names. For example, **\dt FOO"FOO"BAR** will be displayed as a table named **fooFOObar** if just part of a pattern is quoted.

Whenever the **PATTERN** parameter is omitted completely, the **\d** commands display all objects that are visible in the current schema search path, which is equivalent to using an asterisk (\*) as the pattern. An object is regarded to be visible if it can be referenced by name without explicit schema qualification. To see all objects in the database regardless of their visibility, use a dot within double quotation marks (\*.\*) as the pattern.

Within a pattern, the asterisk (\*) matches any sequence of characters (including no characters) and a question mark (?) matches any single character. This notation is comparable to Unix shell file name patterns. For example, **\dt int\*** displays tables whose names start with **int**. But within double quotation marks, the asterisk (\*) and the question mark (?) lose these special meanings and are just matched literally.

A pattern that contains a dot (.) is interpreted as a schema name pattern followed by an object name pattern. For example, **\dt foo\*.\*bar\*** displays all tables (whose names include **bar**) in schemas starting with **foo**. If no dot appears, then the pattern matches only visible objects in the current schema search path. Likewise, the dot within double quotation marks loses its special meaning and becomes an ordinary character.

Senior users can use regular-expression notations, such as character classes. For example [0-9] can be used to match any digit. All regular-expression special characters work as specified in POSIX. The following characters are excluded:

- A dot (.) is used as a separator.
- $\bullet$  An asterisk (\*) is translated into an asterisk prefixed with a dot ( $\cdot$ \*), which is a regular-expression marking.
- A question mark  $(?)$  is translated into a dot  $(.)$ .
- A dollar sign  $(\$)$  is matched literally.

You can write ?,  $(R+1)$ ,  $(R)$ , and R to the following pattern characters: ., R<sup>\*</sup>, and R?. The dollar sign (\$) does not need to be used as a regular expression character because **PATTERN** must match the entire name instead of being interpreted as a regular expression (in other words, \$ is automatically appended to **PATTERN**). If you do not expect a pattern to be anchored, write an asterisk (\*) at its beginning or end. All regular-expression special characters within double quotation marks lose their special meanings and are matched literally. Regular-expression special

characters in operator name patterns (such as the **\do** parameter) are also matched literally.

# **6 Troubleshooting**

# <span id="page-46-0"></span>**Low Connection Performance**

**log hostname** is enabled, but DNS is incorrect.

Connect to the database, and run **show log\_hostname** to check whether **log\_hostname** is enabled in the database.

If it is enabled, the database kernel will use DNS to check the name of the host where the client is deployed. If the host where the the host where the CN resides database is configured with an incorrect or unreachable DNS server, the database connection will take a long time to set up. For details about this parameter, see the description of **log\_hostname** in section "GUC Parameter Description > Error Reports and Logs > Log Content" in the Developer Guide.

The database kernel slowly runs the initialization statement.

Problems are difficult to locate in this scenario. Try using the **strace** Linux trace command.

strace gsql -U MyUserName -d gaussdb -h 127.0.0.1 -p 23508 -r -c '\q' Password for MyUserName:

The database connection process will be printed on the screen. If the following statement takes a long time to run:

sendto(3, "Q\0\0\0\25SELECT VERSION()\0", 22, MSG\_NOSIGNAL, NULL, 0) = 22 poll([{fd=3, events=POLLIN|POLLERR}], 1, -1) = 1 ([{fd=3, revents=POLLIN}])

It can be determined that the database executes the SELECT VERSION() statement slowly.

After the database is connected, you can run the **explain performance select version()** statement to find the reason why the initialization statement was run slowly. For more information, see "SQL Optimization > Introduction to the SQL Execution Plan" in *Developer Guide*.

An uncommon scenario is that the disk of the machine where the database CN resides is full or faulty, affecting queries and leading to user authentication failures. As a result, the connection process is suspended. To solve this problem, simply clear the data disk space of the database CN.

TCP connection is set up slowly.

Adapt the steps of troubleshooting slow initialization statement execution. Use **strace**. If the following statement is run slowly:

connect(3, {sa\_family=AF\_FILE, path="/home/test/tmp/gaussdb\_llt1/.s.PGSOL.61052"}, 110) = 0 Or,

connect(3, {sa\_family=AF\_INET, sin\_port=htons(61052), sin\_addr=inet\_addr("127.0.0.1")}, 16) = -1 EINPROGRESS (Operation now in progress)

It indicates that the physical connection between the client and the database is set up slowly. In this case, check whether the network is unstable or has high throughput.

# **Problems in Setting Up Connections**

- gsql: could not connect to server: No route to host
	- This problem occurs generally because an unreachable IP address or port number was specified. Check whether the values of **-h** and **-p** parameters are correct.
- gsql: FATAL: Invalid username/password,login denied.

This problem occurs generally because an incorrect username or password was entered. Contact the database administrator to check whether the username and password are correct.

gsql: FATAL: Forbid remote connection with trust method!

For security purposes, remote login in trust mode is forbidden. In this case, you need to modify the connection authentication information in the **pg\_hba.conf** file. For details, contact the administrator.

# $\cap$  note

Do not modify the configurations of database cluster hosts in the **pg\_hba.conf** file. Otherwise, the database may become faulty. It is recommended that service applications be deployed outside the database cluster.

The the host where the CN resides can connect to the database if -h 127.0.0.1 is specified, and the connection will fail if **-h 127.0.0.1** is removed.

Run the SQL statement **show unix\_socket\_directory** to check whether the Unix socket directory used by the database CN is the same as that specified by the environment variable \$PGHOST in the **shell** directory.

If they are different, set **\$PGHOST** to the directory specified by **unix\_socket\_directory**.

For more information about **unix\_socket\_directory**, see "GUC Parameter Description > Connection and Authentication > Connection Settings" in the Developer Guide.

The "libpg.so" loaded mismatch the version of gsql, please check it.

This problem occurs because the version of **libpq.so** used in the environment does not match that of **gsql**. Run the **ldd gsql** command to check the version of the loaded **libpq.so**, and then load correct **libpq.so** by modifying the environment variable **LD\_LIBRARY\_PATH**.

- qsql: symbol lookup error: xxx/qsql: undefined symbol: libpqVersionString This problem occurs because the version of **libpq.so** used in the environment does not match that of **gsql** (or the PostgreSQL **libpq.so** exists in the environment). Run the **ldd gsql** command to check the version of the loaded **libpq.so**, and then load correct **libpq.so** by modifying the environment variable **LD\_LIBRARY\_PATH**.
- gsql: connect to server failed: Connection timed out Is the server running on host "xx.xxx.xxx.xxx" and accepting TCP/IP connections on port xxxx?

This problem is caused by network connection faults. Check the network connection between the client and the database server. If you cannot ping from the client to the database server, the network connection is abnormal. Contact network management personnel for troubleshooting.

ping -c 4 10.10.10.1 PING 10.10.10.1 (10.10.10.1) 56(84) bytes of data. From 10.10.10.1: icmp\_seq=2 Destination Host Unreachable From 10.10.10.1 icmp\_seq=2 Destination Host Unreachable From 10.10.10.1 icmp\_seq=3 Destination Host Unreachable From 10.10.10.1 icmp\_seq=4 Destination Host Unreachable --- 10.10.10.1 ping statistics --- 4 packets transmitted, 0 received, +4 errors, 100% packet loss, time 2999ms

gsql: FATAL: permission denied for database "gaussdb"

DETAIL: User does not have CONNECT privilege.

This problem occurs because the user does not have the permission to access the database. To solve this problem, perform the following steps:

- a. Connect to the database as the system administrator **dbadmin**. **gsql -d** gaussdb **-U** dbadmin -p 8000
- b. Grant the user with the permission to access the database.

GRANT CONNECT ON DATABASE gaussdb TO user1;

## $\Box$  Note

Actually, some common misoperations may also cause a database connection failure, for example, entering an incorrect database name, username, or password. In this case, the client tool will display the corresponding error messages.

**gsql -d** gaussdb **-p** 8000 gsql: FATAL: database "gaussdb" does not exist

**gsql -d** gaussdb **-U** user1 **-p** 8000 Password for user user1: gsql: FATAL: Invalid username/password,login denied.

gsql: FATAL: sorry, too many clients already, active/non-active: 197/3.

This problem occurs because the number of system connections exceeds the allowed maximum. Contact the DBA database administrator to release unnecessary sessions.

You can check the number of connections as described in **[Table 6-1](#page-49-0)**.

You can view the session status in the PG STAT ACTIVITY view. To release unnecessary sessions, use the **pg\_terminate\_backend** function.

**select datid,pid,state from pg\_stat\_activity;**

```
datid | pid | state
-------+-----------------+--------
 13205 | 139834762094352 | active
 13205 | 139834759993104 | idle
(2 rows)
```
The value of **pid** is the thread ID of the session. Terminate the session using its thread ID.

### **SELECT PG\_TERMINATE\_BACKEND(139834759993104);**

If a command output similar to the following is displayed, the session is successfully terminated.

```
PG_TERMINATE_BACKEND
----------------------
 t
(1 row)
```

| <b>Description</b>                                                                          | <b>Command</b>                                                                                                    |  |
|---------------------------------------------------------------------------------------------|----------------------------------------------------------------------------------------------------|--|
| View the maximum<br>number of sessions<br>connected to a<br>specific user.                  | Run the following command to view the upper<br>limit of the number of USER1's session<br>connections. -1 indicates that no upper limit is set<br>for the number of USER1's session connections.<br>SELECT ROLNAME, ROLCONNLIMIT FROM PG_ROLES WHERE<br>ROLNAME='user1';<br>rolname   rolconnlimit<br>$-1$<br>user1<br>(1 row)              |  |
| View the number of<br>session connections<br>that have been used<br>by a specified user.    | Run the following command to view the number of<br>session connections that have been used by USER1.<br>1 indicates the number of session connections that<br>have been used by USER1.<br>SELECT COUNT(*) FROM dv_sessions WHERE USERNAME='user1';<br>count<br>-------<br>$\overline{1}$<br>(1 row)                                        |  |
| View the maximum<br>number of sessions<br>connected to a<br>specific database.              | Run the following command to view the upper<br>limit of the number of gaussdb's session<br>connections. -1 indicates that no upper limit is set<br>for the number of gaussdb's session connections.<br>SELECT DATNAME, DATCONNLIMIT FROM PG_DATABASE WHERE<br>DATNAME='gaussdb';<br>datname   datconnlimit<br>qaussdb  <br>$-1$<br>(1 row) |  |
| View the number of<br>session connections<br>that have been used<br>by a specific database. | Run the following command to view the number of<br>session connections that have been used by<br>gaussdb. 1 indicates the number of session<br>connections that have been used by gaussdb.<br>SELECT COUNT(*) FROM PG_STAT_ACTIVITY WHERE<br>DATNAME='gaussdb';<br>count<br>$\mathbf{1}$<br>(1 row)                                        |  |
| View the number of<br>session connections<br>that have been used<br>by all users.           | Run the following command to view the number of<br>session connections that have been used by all<br>users:<br>SELECT COUNT(*) FROM dv_sessions;<br>count<br>10<br>(1 row)                                                                                                    |  |

<span id="page-49-0"></span>**Table 6-1** Viewing the number of session connections

● gsql: wait xxx.xxx.xxx.xxx:xxxx timeout expired

When **gsql** initiates a connection request to the database, a 5-minute timeout period is used. If the database cannot correctly authenticate the client request and client identity within this period, **gsql** will exit the connection process for the current session, and will report the above error.

Generally, this problem is caused by the incorrect host and port (that is, the xxx part in the error information) specified by the **-h** and **-p** parameters. As a result, the communication fails. Occasionally, this problem is caused by network faults. To resolve this problem, check whether the host name and port number of the database are correct.

gsql: could not receive data from server: Connection reset by peer.

Check whether CN logs contain information similar to "FATAL: cipher file "/ data/coordinator/server.key.cipher" has group or world access". This error is usually caused by incorrect tampering with the permissions for data directories or some key files. For details about how to correct the permissions, see related permissions for files on other normal instances.

gsql: FATAL: GSS authentication method is not allowed because XXXX user password is not disabled.

In **pg\_hba.conf** of the target CN, the authentication mode is set to **gss** for authenticating the IP address of the current client. However, this authentication algorithm cannot authenticate clients. Change the authentication algorithm to **sha256** and try again. For details, contact the administrator.

# $m$  note

- Do not modify the configurations of database cluster hosts in the **pg\_hba.conf** file. Otherwise, the database may become faulty.
- It is recommended that service applications be deployed outside the database cluster.

# **Other Faults**

There is a core dump or abnormal exit due to the bus error.

Generally, this problem is caused by changes in loading the shared dynamic library (.so file in Linux) during process running. Alternatively, if the process binary file changes, the execution code for the OS to load machines or the entry for loading a dependent library will change accordingly. In this case, the OS kills the process for protection purposes, generating a core dump file.

To resolve this problem, try again. In addition, do not run service programs in a cluster during O&M operations, such as an upgrade, preventing such a problem caused by file replacement during the upgrade.

# $\Box$  Note

A possible stack of the core dump file contains dl\_main and its function calling. The file is used by the OS to initialize a process and load the shared dynamic library. If the process has been initialized but the shared dynamic library has not been loaded, the process cannot be considered completely started.